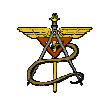

O Novo Cartão da ESMC

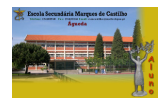

## O Cartão da ESMC

# **1. O Cartão: Legenda**

A cor do cartão identifica o tipo de utilizador. Amarelo > alunos; Azul >

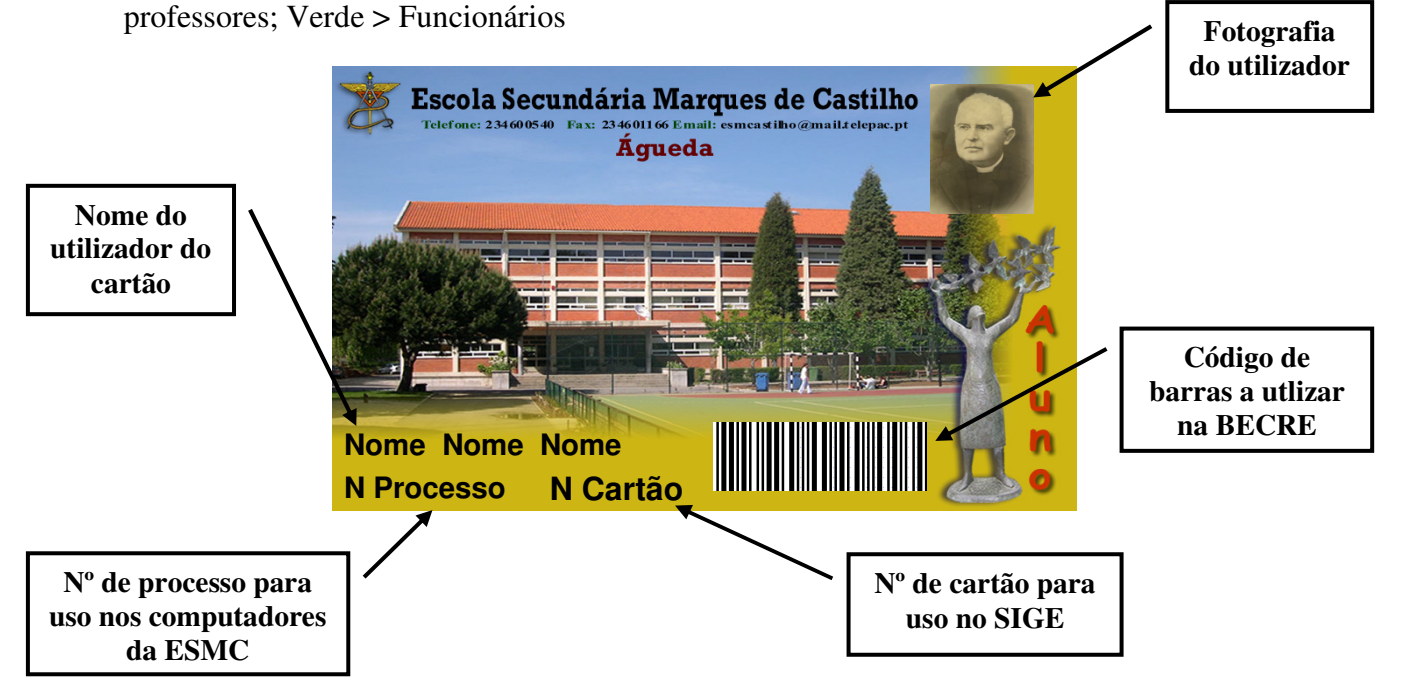

## **2. Onde e como utilizá-lo**

#### *Nos computadores da ESMC (excepto na Secretaria)*

**Login**= "*Nº de processo*"

**Password**= *Primeiro nome + Nº de Processo*. Exemplo: O utilizador José Cardoso da Cruz, com nº de processo 17000, terá a seguinte pass inicial: Jose17000 *ou*  jose17000.

*No SIGE* 

**Login**= "*Nº de cartão*" (quando exigido)

**PIN**= *Últimos quatro dígitos do BI ou data de nascimento* (conforme descrito anteriormente).

#### *Na BECRE*

Para requisições, será exigida a apresentação do cartão para leitura do código de barras.

### Manual de Instruções

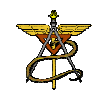

O Novo Cartão da ESMC

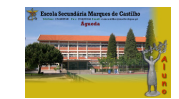

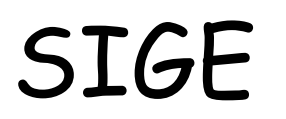

SIGE *Sistema Integrado de Gestão Escolar*

# **1. Finalidades**

- $\triangleright$  Identificação dos utilizadores do recinto escolar
- Acesso ao recinto escolar e a áreas específicas
- $\triangleright$  Controlo de assiduidade dos alunos
- Eliminação ou redução da circulação de numerário
- Aumento da eficácia na prestação de serviços, cantina, bar, papelaria, secretaria
- Gestão de requisições entre as unidades funcionais e a secretaria.

### **2. Interagir com o SIGE**

#### a) Portaria

Após entrada em funcionamento, será aqui feita, por todos os alunos, a identificação automática e o controlo de acesso ao recinto escolar. Para isto bastará passar o respectivo cartão por um dos leitores disponíveis. Sem este processo, o aluno não poderá ter acesso aos serviços disponíveis na escola.

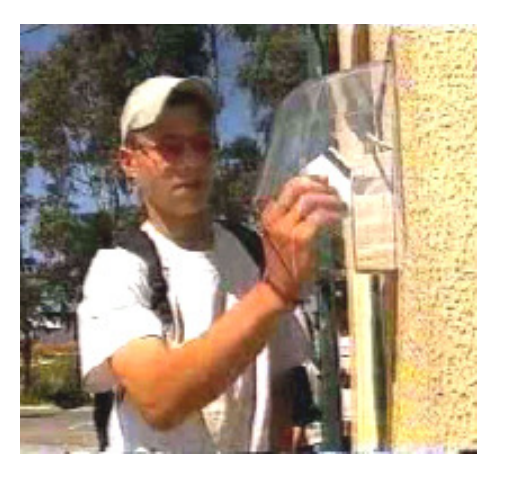

A apresentação do cartão será exigida para o acesso ao recinto escolar, sem o qual, os alunos não poderão entrar.

Na portaria também será feito o controlo de saídas, pelo que todos os alunos só poderão sair quando devidamente autorizados, devendo passar o seu cartão por um dos leitores.

### b) Kiosk

O acesso ao Kisk é feito com a introdução do cartão e da marcação, no monitor, do respectivo PIN.

Entre outras coisas, o Kisk dá a possibilidade de:

#### Manual de Instruções

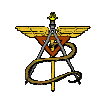

O Novo Cartão da ESMC

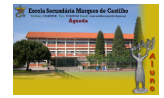

- $\triangleright$  Efectuar carregamentos (notas e moedas);
- Fazer consultas (notas, horários, saldos, etc.)
- Marcar refeições (sem multa: até às 14.45 horas do dia anterior; com multa: até às 10.30 horas do próprio dia)
- > Alterar PIN de acesso ao SIGE;
- ▶ Pedir documentos à secretaria
- $\triangleright$  Etc.

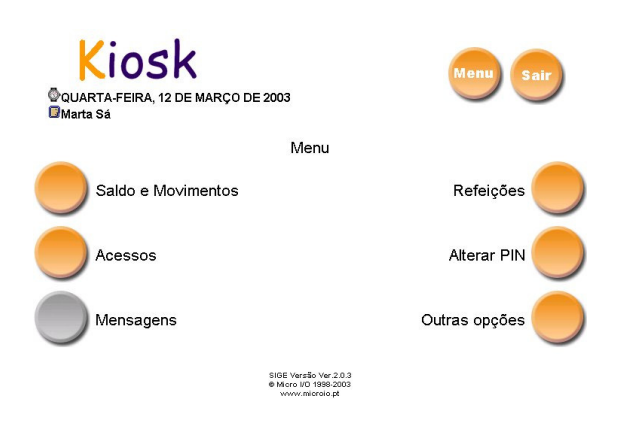

### c) Bar

O acesso passa pela apresentação prévia do cartão.

### d) Reprografia

O acesso aos produtos da reprografia exige a apresentação prévia do cartão. Só em caso de avaria do Kiosk é que serão aceites carregamentos neste posto.

### e) Cantina

O acesso à cantina pressupõe a prévia marcação das refeições no Kiosk. Na cantina, o utilizador deverá passar o seu cartão no leitor aí existente.

### f) Secretaria

Brevemente, os utentes do SIGE poderão também efectuar pagamentos dos serviços da secretaria.

### Manual de Instruções

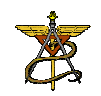

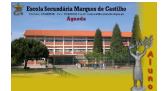

## **3. Outras potencialidades do SIGE**

- Acesso via Internet ao Kiosk, podendo fazer tudo excepto efectuar carregamentos (a disponibilizar brevemente);
- Serviço de mensagens internas entre utilizadores do SIGE (só para estruturas educativas – direcção de turma, clubes, etc);
- Controlo de gastos diários Poderá ser indicado o valor máximo a gastar por dia – excepto refeições –, independentemente do montante carregado no cartão.

# **4. Notas finais**

- O extravio, perda ou danificação do cartão implica a emissão de uma nova via. Nestes casos, os utilizadores terão de pagar cinco euros pelo novo cartão e dez euros cada vez que esta situação se repita. Quando o utilizador desmagnetizar a banda magnética, terá de pagar 2,5 euros desde que não seja necessário imprimir um novo cartão.
- Sempre que o utilizador deixar de pertencer à comunidade educativa da ESMC, poderá pedir o retorno do restante saldo existente no cartão. O mesmo poderá acontecer no final de cada ano lectivo.